## KEVIN O'NEILL

## [SecurityException: That assembly does not allow partially trusted callers.]

When getting a [SecurityException: That assembly does not allow partially trusted callers.] while accessing a website in IIS 7.0 – typically this error can be fixed by going to the application pool that the site is running under and under Process Model – changing the Load user Profile to True from false then performing an IIS reset – fixes the problem:

Thus the following is an example of the exact steps performed:

Went from the web server - from Start -> inetmgr -> and clicked OK to access IIS 7.0:

Selected on the left hand side the Application pools:

→ 📑 Application Pools

Right mouse clicked from the proper Application Pool -> Advanced Settings:

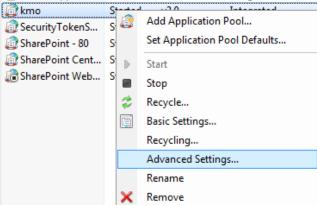

Under Process Model -> selected under the Load User Profile -> True and clicked OK:

## Process Model Identity ApplicationPoolIdentity 20 Idle Time-out (minutes) Load User Profile False Ŧ Maximum Worker Processes True Ping Enabled Load User Profile [loadUserProfile] This setting specifies whether IIS loads the user profile for an application pool identity. When this value is true, IIS loads the user profile for the application pool identity. Set this value to false when you re... OK Cancel

Performed an iisreset then accessed the erroring website again.

http://www.kmo.name